# RECORDING TIME WORKED: PAPER TIMESHEETS

Clemson University, Payroll

## **University** Approved Timesheet

http://media.clemson.edu/humanre [s/payroll/2016\\_Timesheets\\_Jan\\_Jan](http://media.clemson.edu/humanres/payroll/2016_Timesheets_Jan_Jan_Excel.xlsx) \_Excel.xlsx

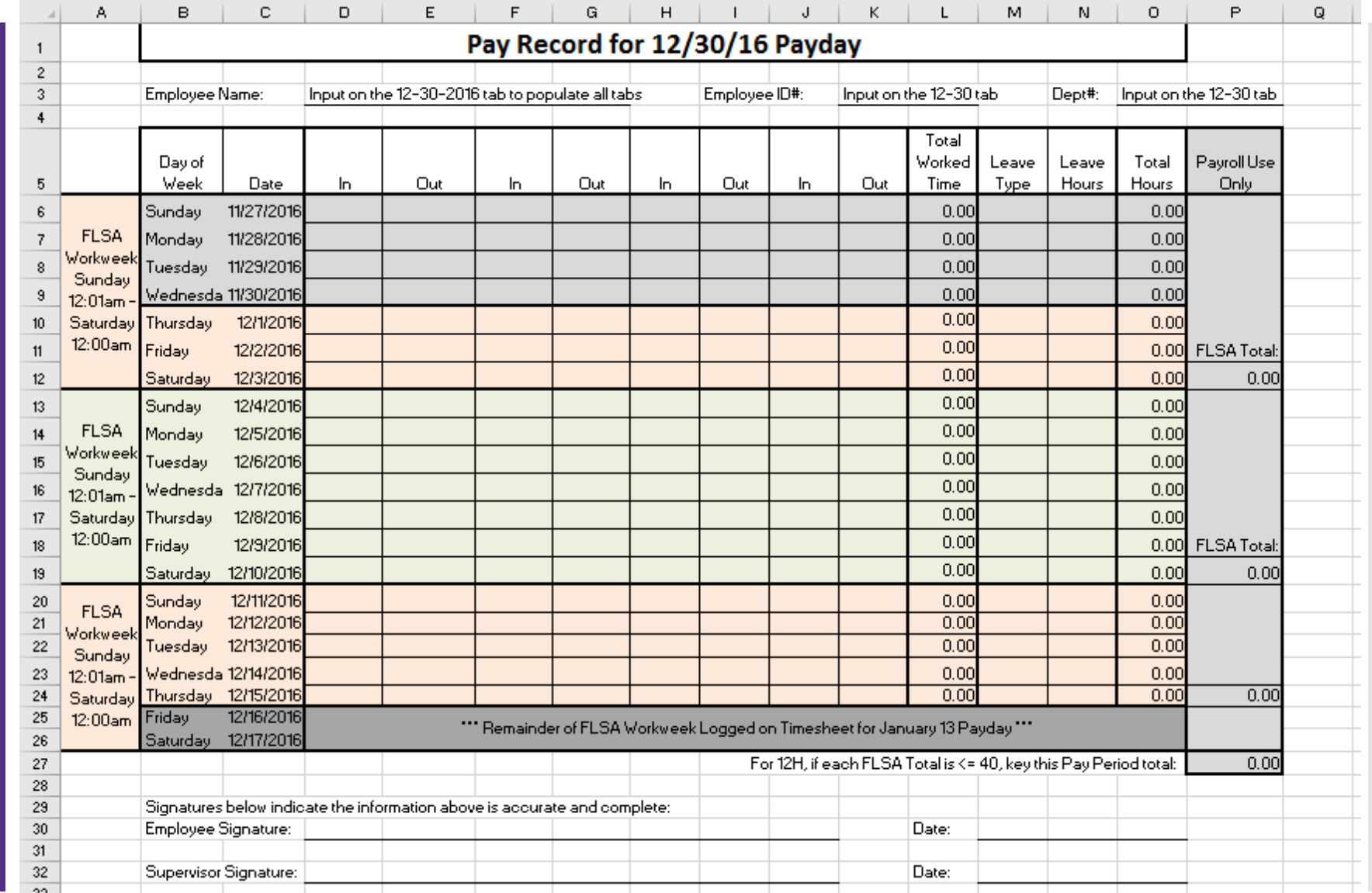

Step One: Input Employee Information

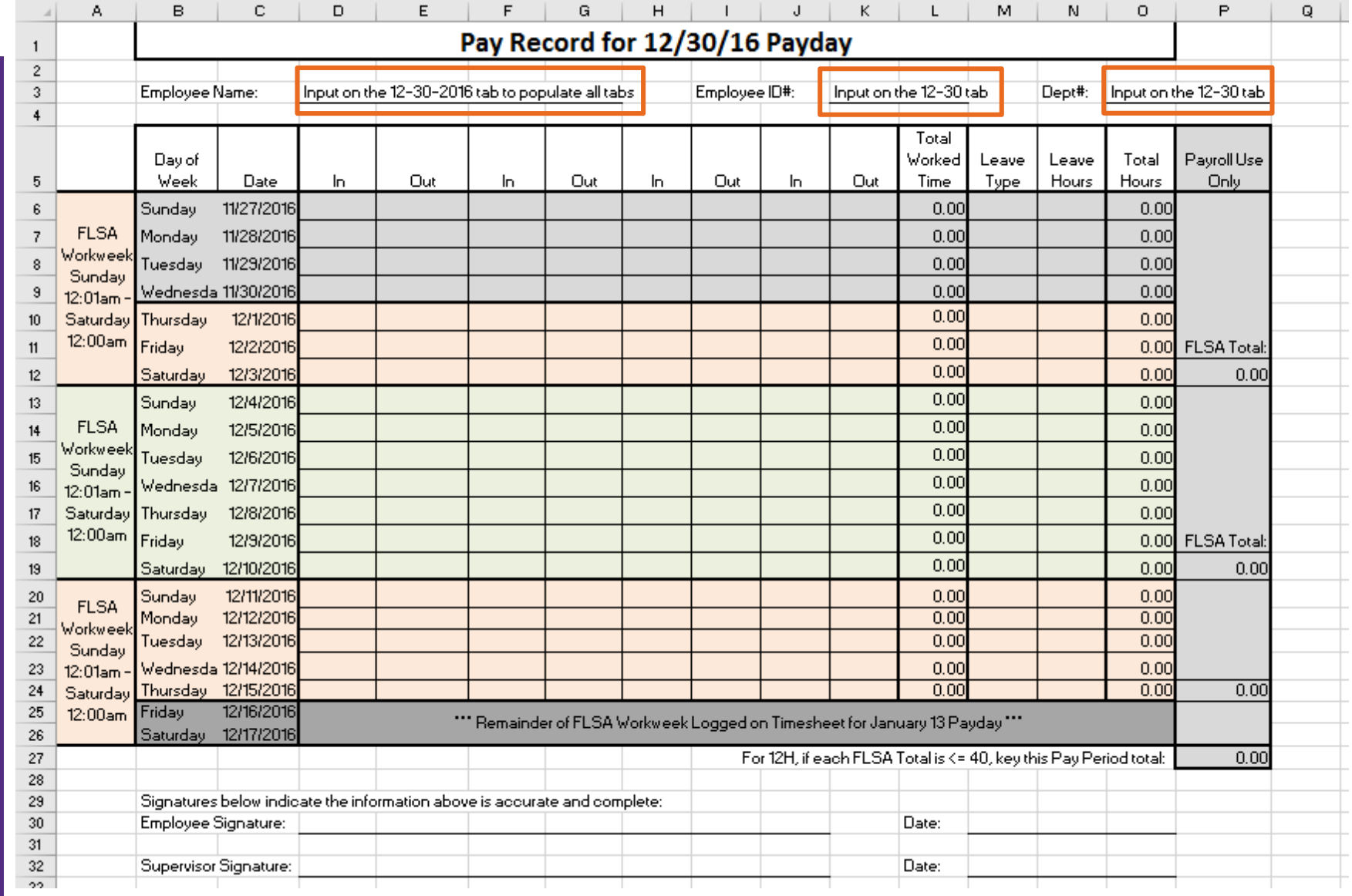

## Step Two: Record Time **Worked**

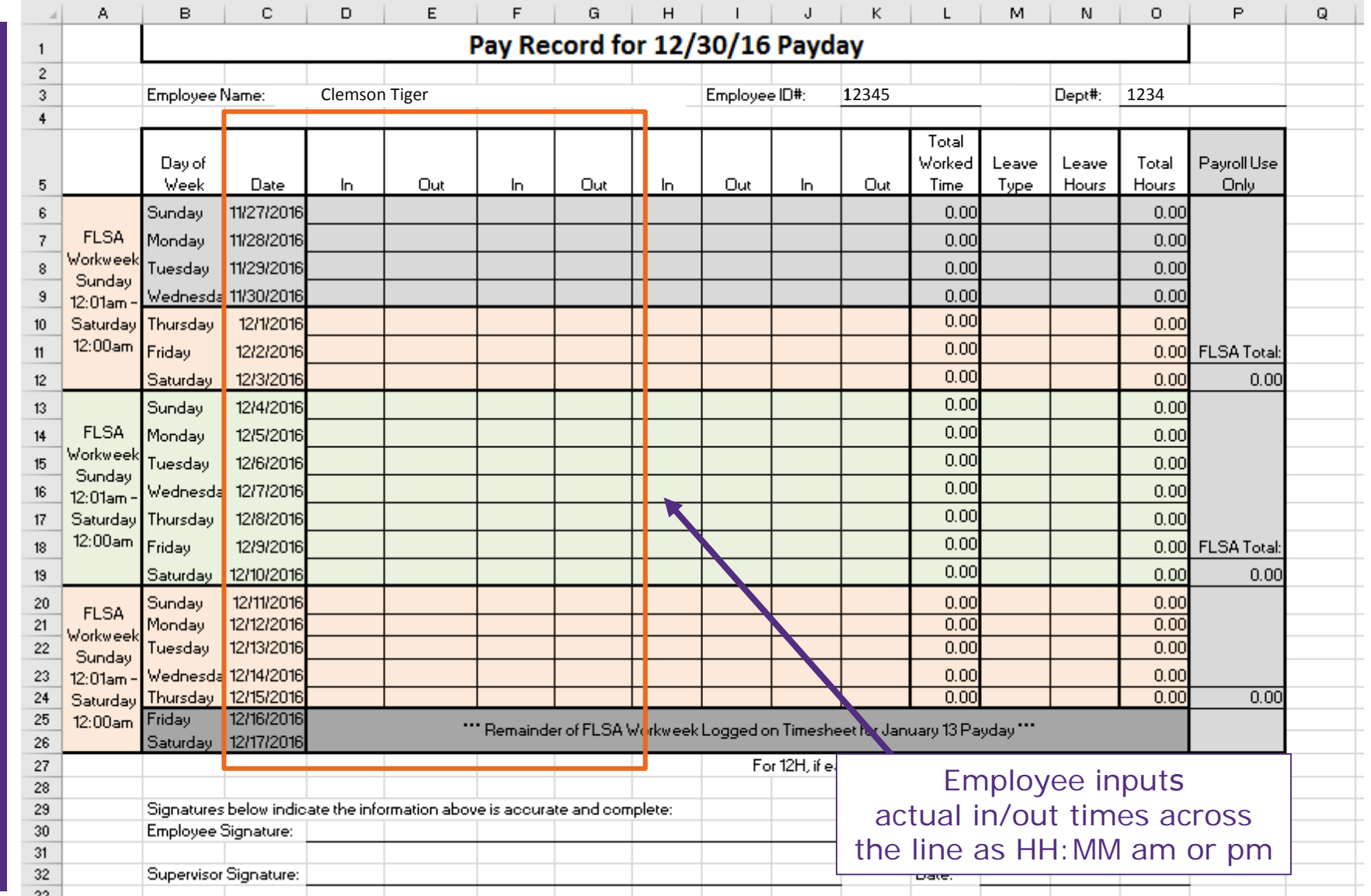

Step Two: Record Time **Worked** (Continued)

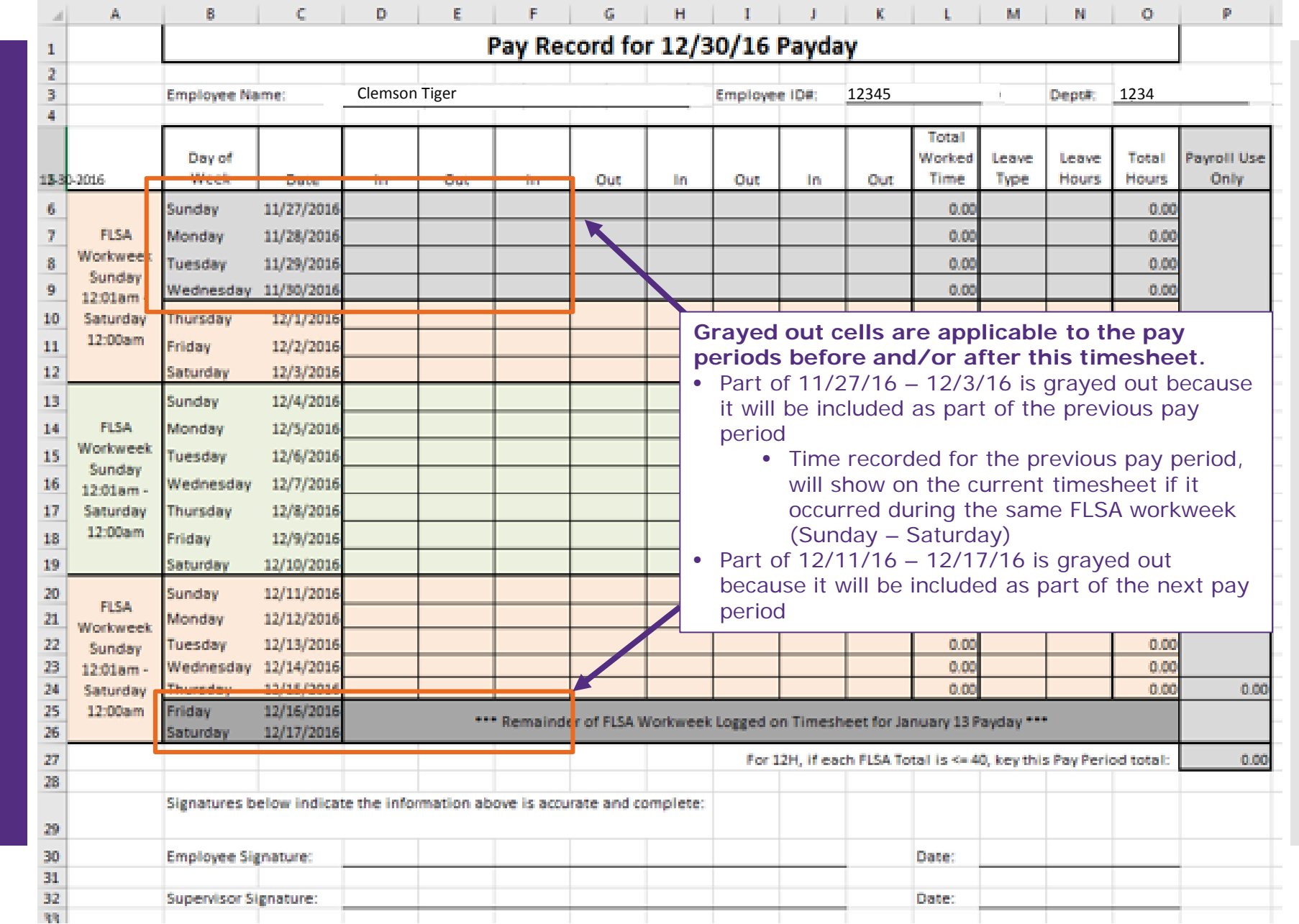

## Step Three: Record Leave (if applicable)

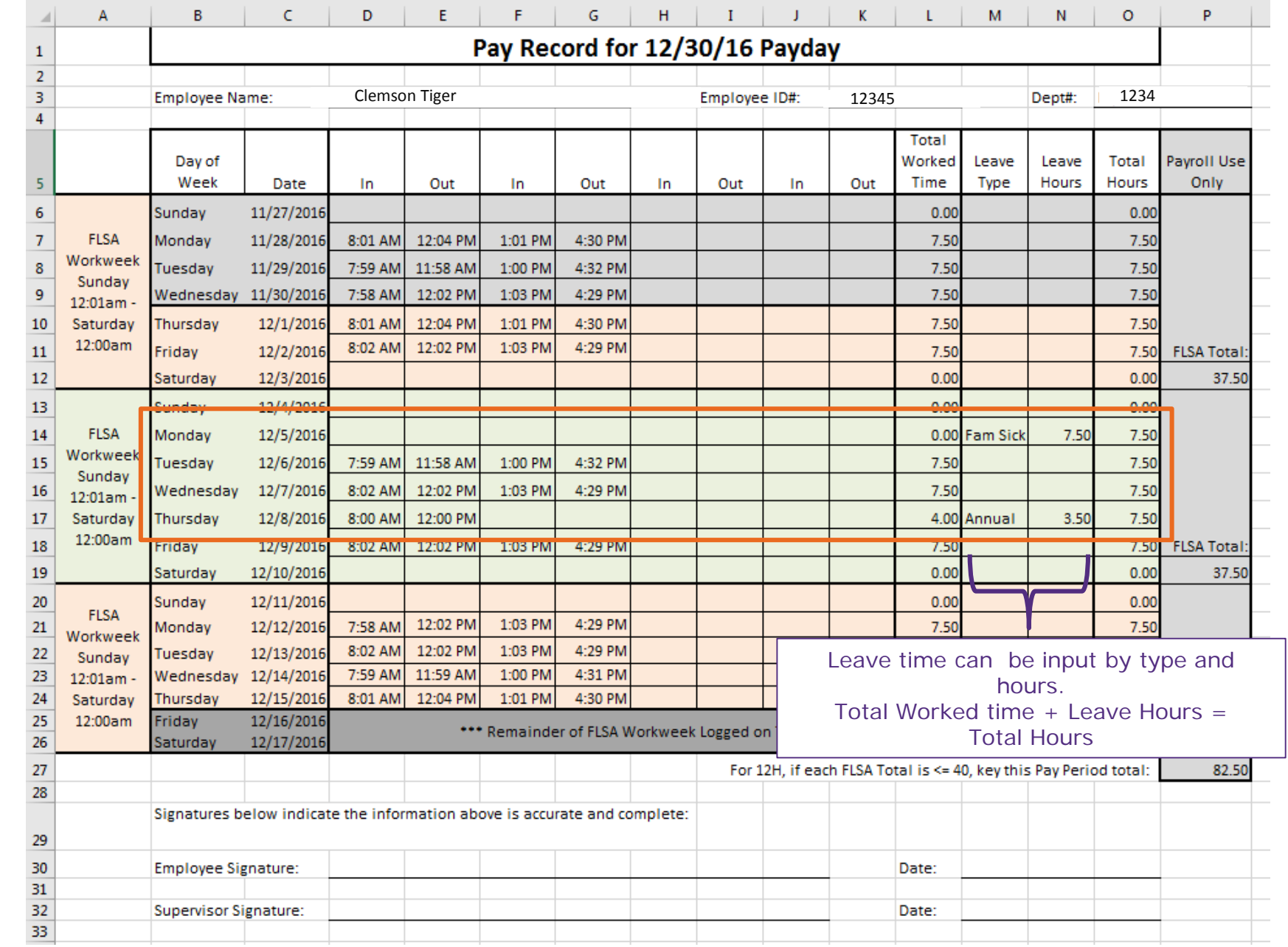

## Step Four: Verify Total Worked Time

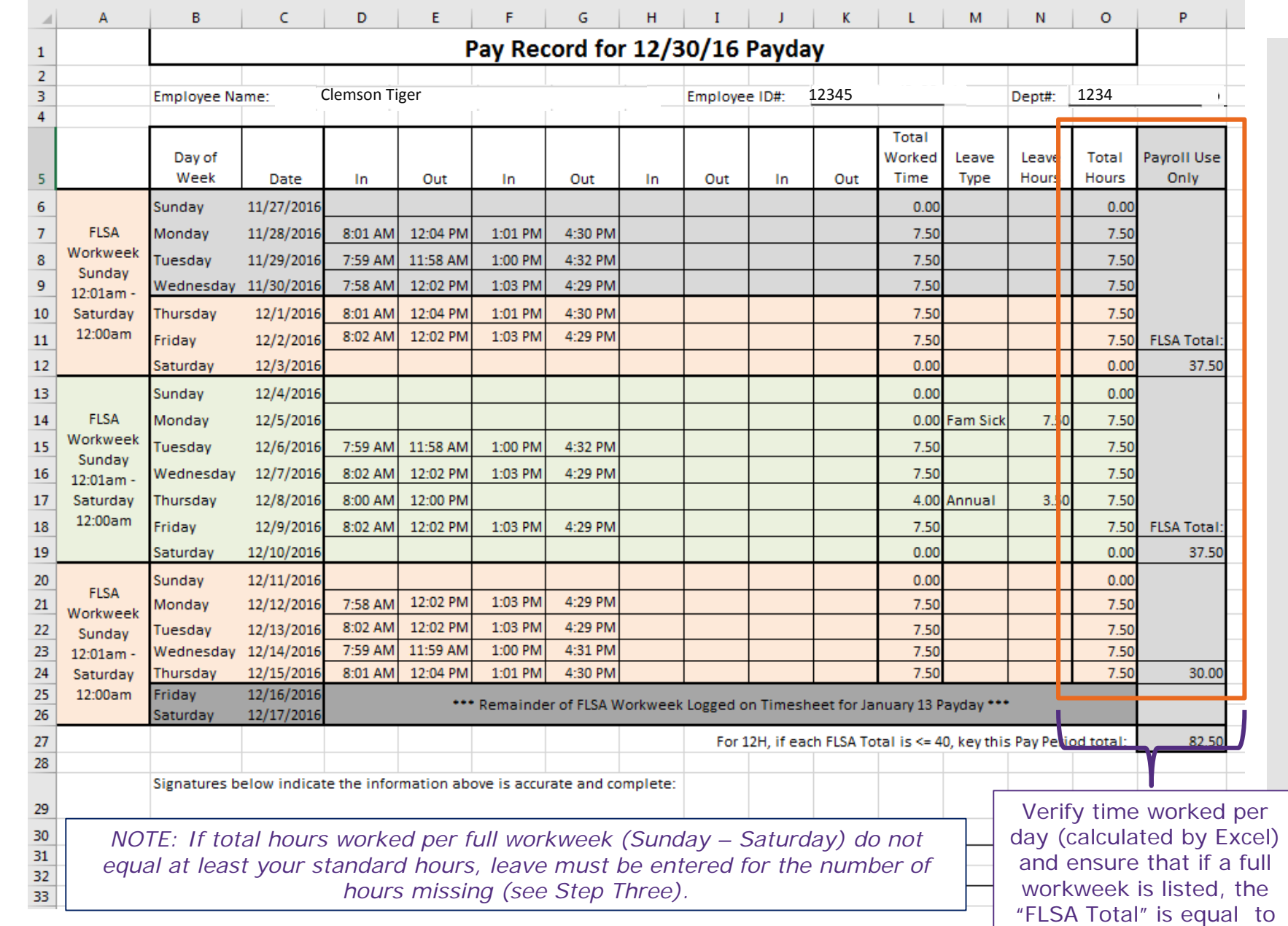

your standard hours.

#### Step Five: Print, Sign and Date **Timesheet**

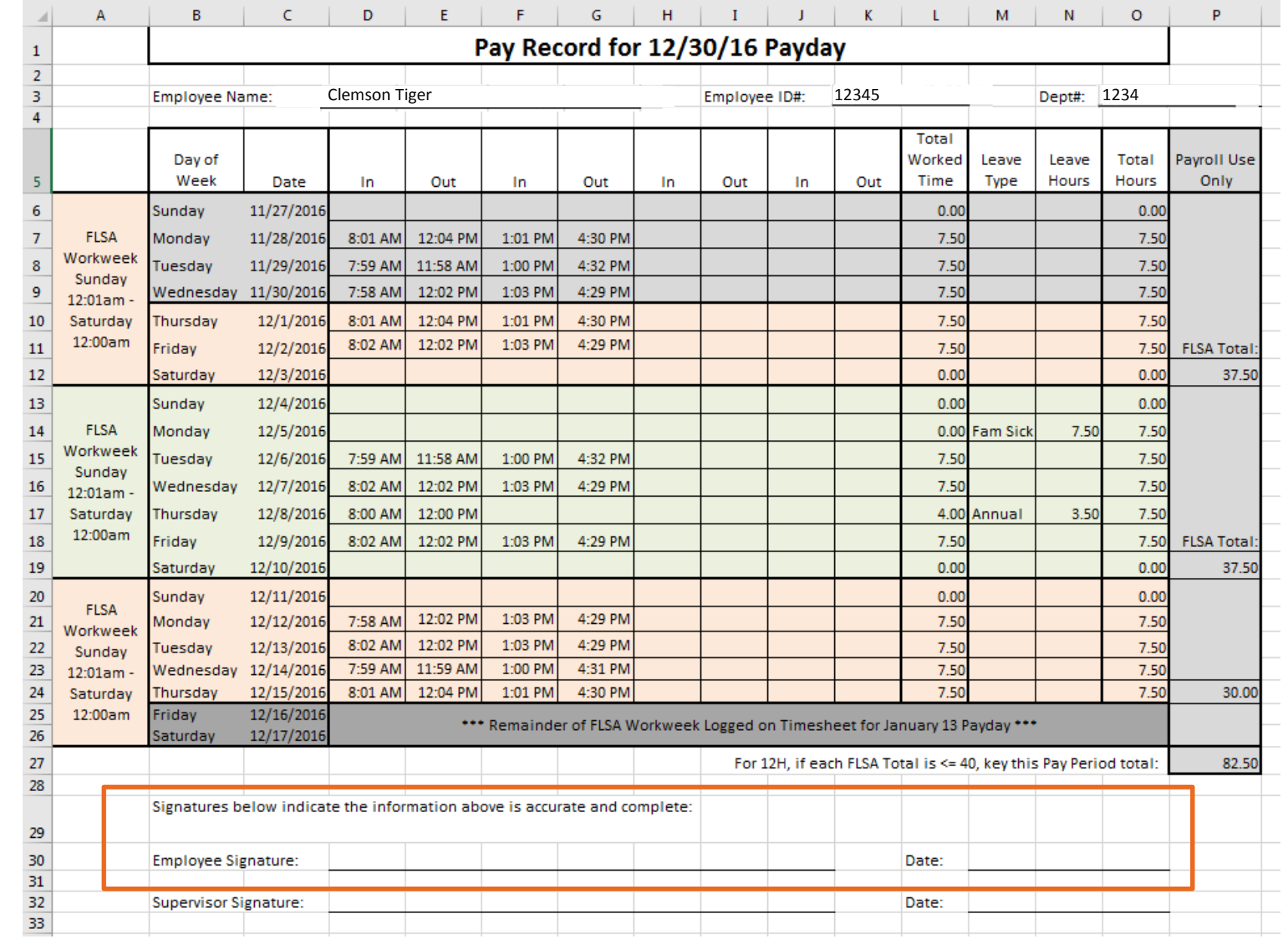

Step Six: **Provide** Timesheet to Supervisor for Approval

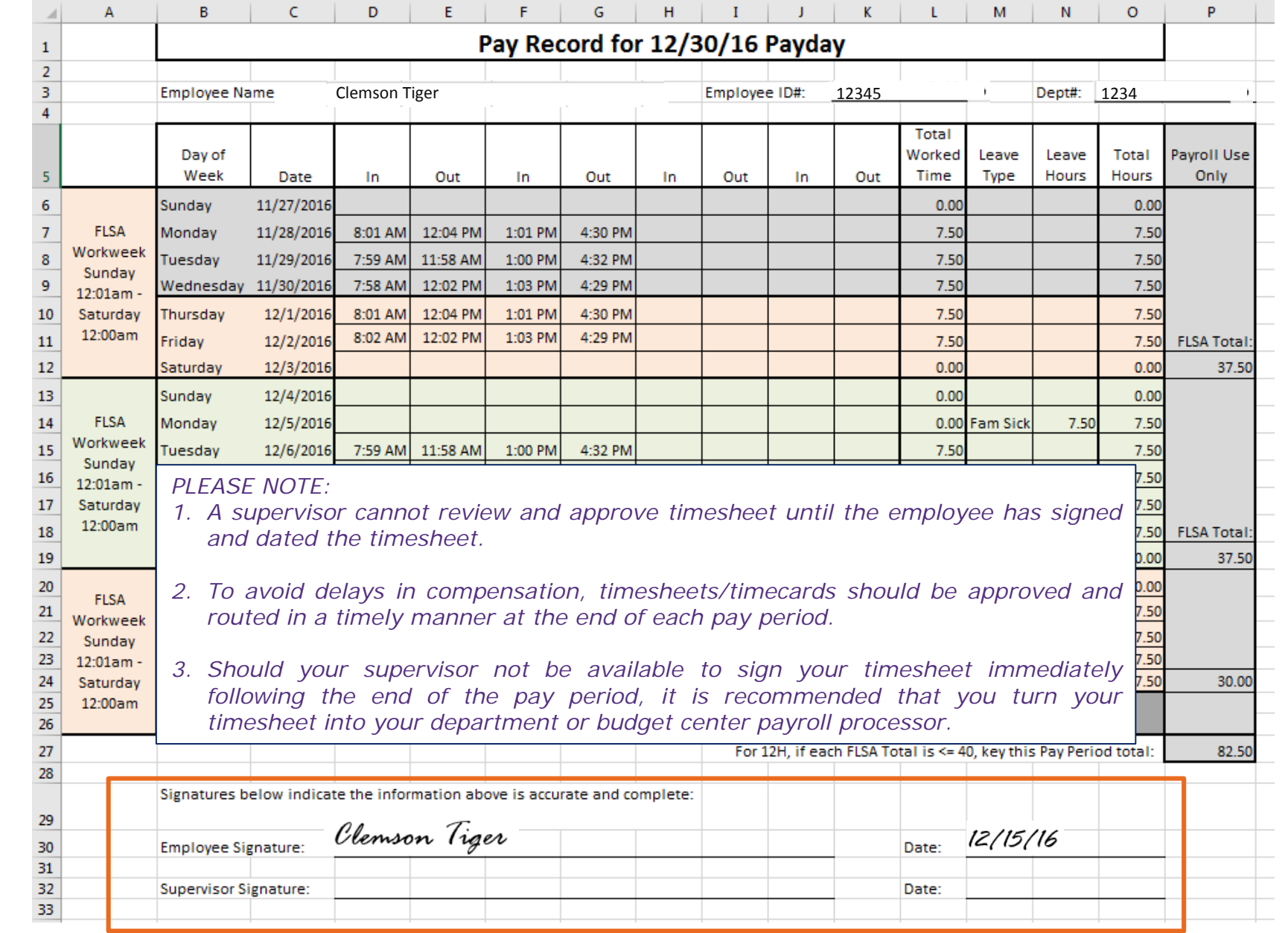